## SHORTCUT TO "STAFF CONTACT" FROM "JSIS ONLINE"

At the end of 2019 PMO added a quick tool to the "JSIS online" application in order to reach straight away a precise subject and read the rules or put a question to the PMO via "Staff Contact". This is an easier and more efficient way then going through "My IntraComm" & "Staff Matters" Portal (SMP).

Do you have a doubt on the reimbursement of your medical expenses? Are you entitled to new glasses or not? Following important medical expenses, could you enjoy special reimbursement (Article 72§3)? In two clicks from the "JSIS online", you can check the official rules and/or ask a question respectively on the subjects "Reimbursement account sheets", "Personal glasses" or "Special reimbursement". And these are only examples, all subjects are available.

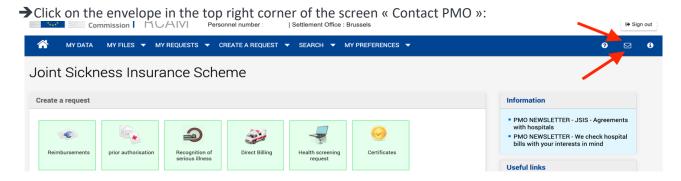

This will take you to a table with all subjects. You can then:

- → either consult the relevant rules by clicking on ②
- → or put a question on the given subject through a "Staff Contact" form by clicking on the envelope □.

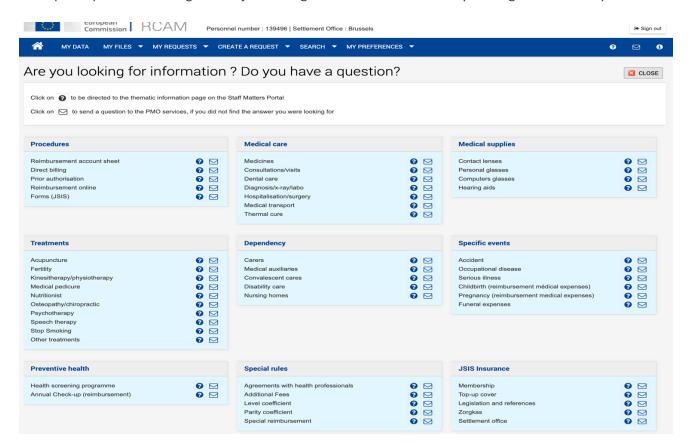